# **NÁVOD K OBSLUZE**

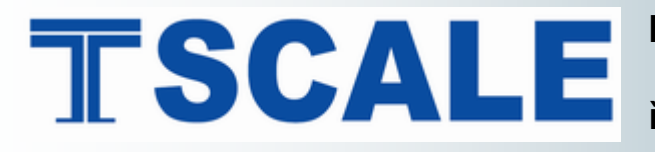

**ELEKTRONICKÁ OBCHODNÍ VÁHA S POČÍTÁNÍM KUSŮ TSQHC řady** 

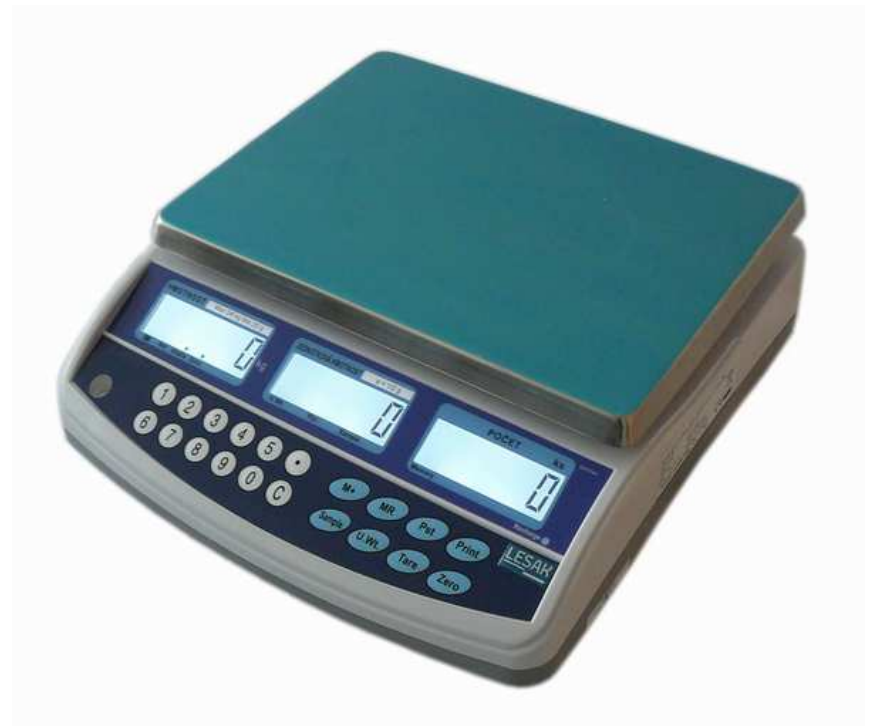

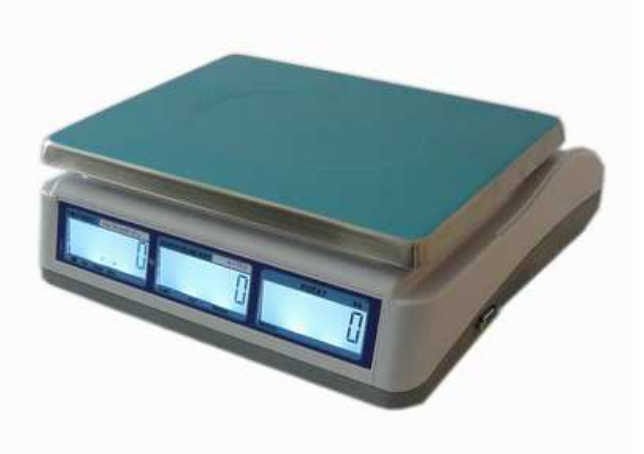

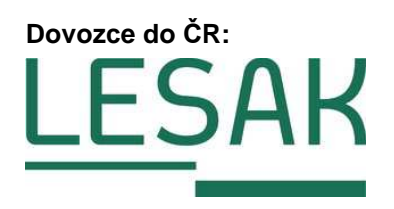

Tento soubor je chráněn autorskými právy společnosti LESAK s.r.o. Jeho kopírování a komerční distribuce je možná pouze se souhlasem autora

## **ÚVOD, ZÁKLADNÍ POKYNY K POUŽÍVÁNÍ VÁHY**

**Pokud chcete, aby Vám Vaše váha sloužila spolehlivě a k Vaší spokojenosti, prostudujte prosím tento návod a řiďte se jeho pokyny. V případě jakékoliv poruchy volejte autorizovaný servis dle doporučení Vašeho prodejce nebo dovozce.** 

 Doporučuje se zapnout váhu alespoň 10 minut před použitím Váhu je třeba umístit na rovný a pevný povrch. Pomocí stavitelných nožek v rozích váhy ustavte váhu do vodorovné polohy – podle libely v levém předním rohu váhy. pro důkladnou temperaci váhy.

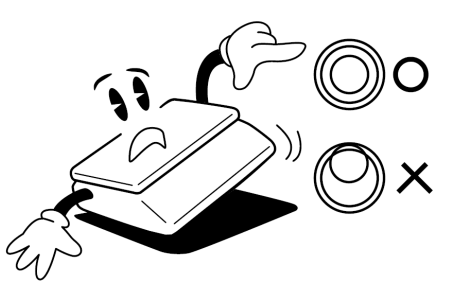

Nevystavujte váhu intenzivnímu proudění vzduchu (například z ventilátoru) ani vibracím – znemožňuje to ustálení váhy a tím dochází i ke snížení přesnosti.

Síťovou šňůru je třeba připojit do zásuvky kde je střídavé síťové napětí 220 až 230V. Zásuvka musí mít ochranný třetí vodič. Do větve zásuvkového obvodu, kde je připojena váha, nezapojujte spotřebiče s vyšším příkonem způsobující kolísání napětí.

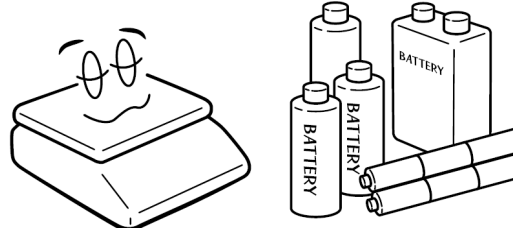

Není-li váha delší dobu používána, uložte ji s plně nabitým akumulátorem. Mohlo by dojít k jeho poškození nebo zničení.

Váhu je nutno provozovat mimo síť vysokonapěťových kabelů, elektromotorů, TV přijímačů a dalších zařízení, která mohou vytvářet silné elektromagnetické pole.

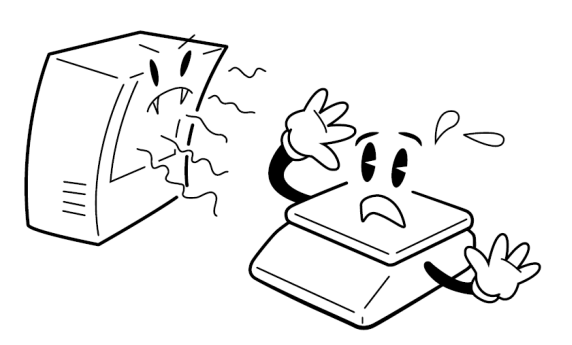

Nevystavujte váhu náhlým změnám teplot ani dlouhodobému přímému působení slunce nebo jiných zdrojů intenzivního tepelného záření.

Váha není určena do mokrého nebo chemicky agresivního prostředí. Čištění váhy, zejména klávesnice a displeje, provádějte pouze vlhkým hadrem bez použití agresivních chemických čisticích prostředků – ty mohou naleptat a zničit klávesnici nebo jiné plastové části váhy. Maximální přípustná vlhkost vzduchu je 80%.

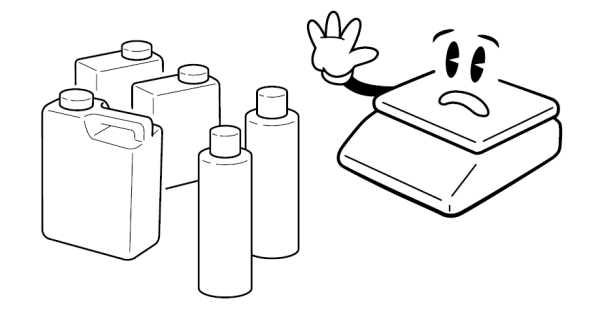

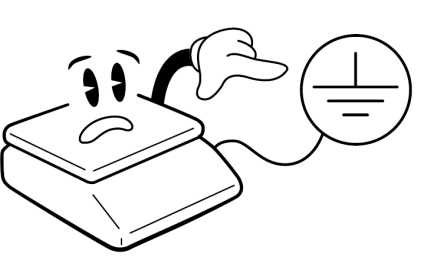

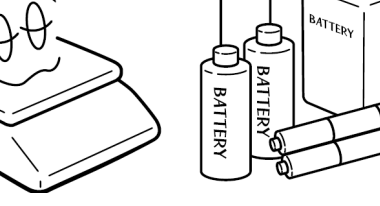

Nevystavujte váhu mechanickým rázům – mohlo by dojít k poškození tenzometrického snímače zatížení. Mějte na paměti, že váha je měřidlo a podle toho je třeba s ní zacházet.

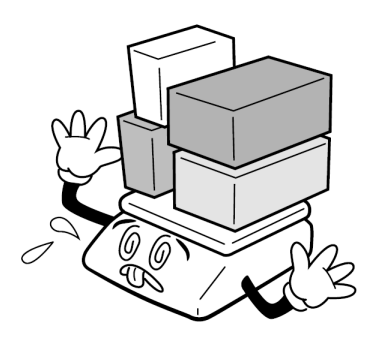

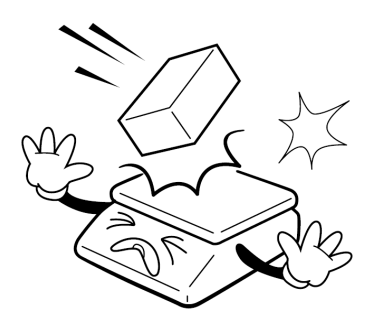

Nepřetěžujte vaši váhu výrazně nad její deklarovanou maximální váživost. Při přetížení více než 120% max. váživosti by mohlo dojít ke zničení snímače zatížení ve váze.

V případě jakékoliv poruchy nebo technického problému volejte autorizovaný servis dle doporučení Vašeho prodejce nebo dovozce. Ve vlastním zájmu se vyhněte jakýmkoliv zásahům do váhy od nepovolané osoby.

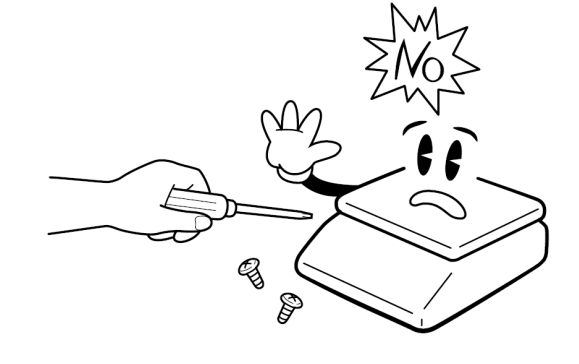

## **ULOŽENÍ AKUMULÁTORU**

Schránka pro uložení akumulátoru se nachází pod vážní miskou.

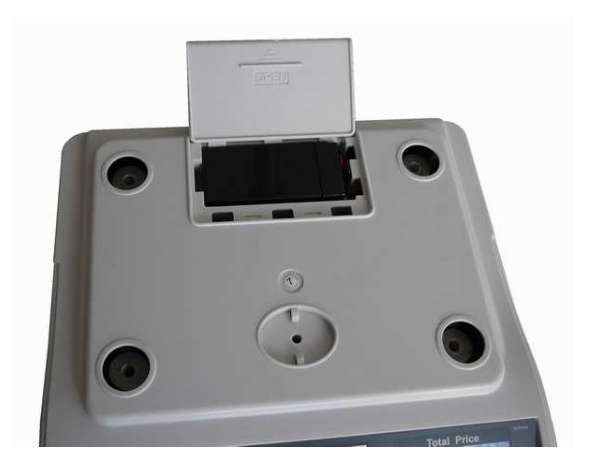

## **NAPÁJENÍ VÁHY, DOBÍJENÍ AKUMULÁTORU**

Konektor napájecího adaptéru připojte do zdířky. Zásuvka je umístěna na spodní základně v přední části váhy.

Vypínač je na pravé straně dole krytu, vedle zásuvky AC adapteru. Připojení váhy do elektrické sítě je indikováno kontrolkou na displejovém panelu váhy u nápisu "Recharge", a to bez ohledu na to, zda je vypínač zapnutý nebo vypnutý. Tato kontrolka indikuje dobíjení akumulátoru červeným svitem a stav dobití akumulátoru zeleným svitem.

Jestliže váha bude používána bez řádného dobíjení, na displeji se ukáže kontrolka u symbolu "BATERIE". Váha bude pracovat ještě po dobu cca 10

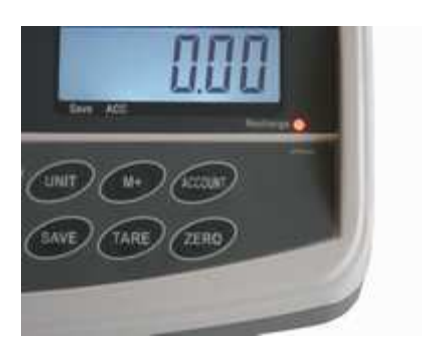

hodin a poté se automaticky vypne. Prosím dobíjejte akumulátor včas nebo váha nebude fungovat. K dobití akumulátoru připojte k váze přiložený adapter. Dobití na plnou kapacitu trvá cca 12 hodin. Váha má provoz na akumulátor cca 100hodin.

Pro napájení váhy používejte výhradně originální síťový adaptér dodaný vaším prodejcem nebo autorizovaným servisem!

Kolébkovým tlačítkem se váha vypíná a zapíná.

#### **PRVKY NA SPODNÍ STRANĚ VÁHY**

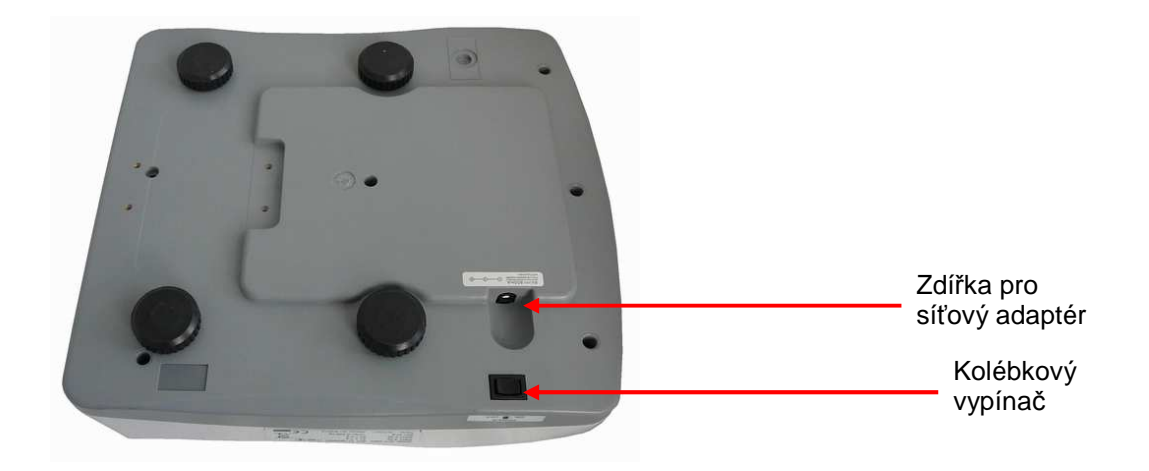

#### **DISPLEJE**

LCD displej s možností modrého podsvícení. Na straně operátora (prodavače) i na straně zákazníka jsou tři oddělené displeje. Operátorský i zákaznický displej umístěn pod vážící miskou přímo na těle váhy,.

Operátorský displej:

Význam jednotlivých symbolů na spodní liště displeje (indikace na displeji):

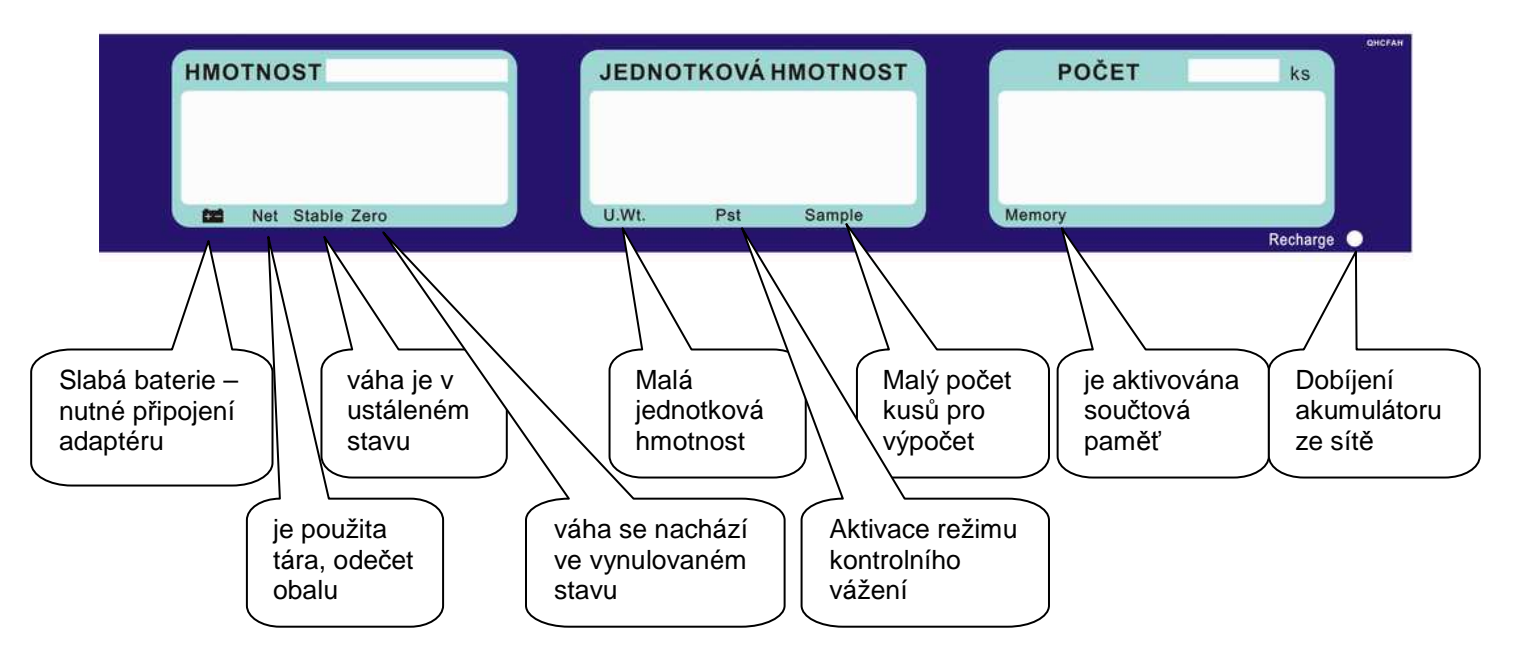

Zákaznický displej:

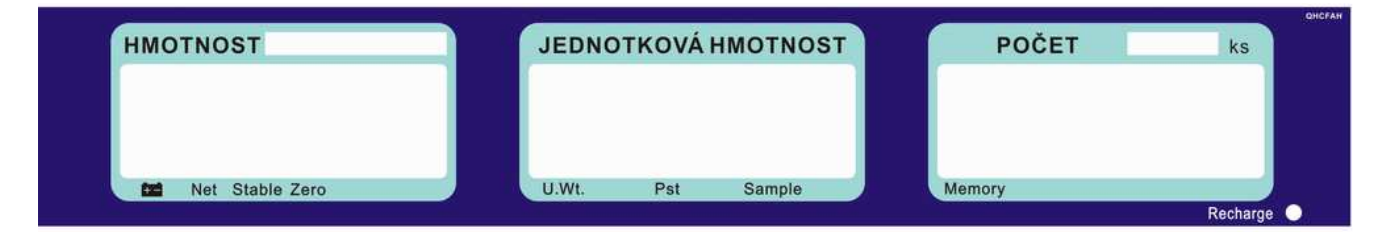

#### **Význam symbolů:**

**U.Wt.** – příliš malá jednotková (referenční) hmotnost součástky pro výpočet počtu kusů. Výpočet nemusí být přesný pro dané součástky. Použijte váhu s vyšším rozlišením.

**Sample** – příliš malý počet kusů pro stanovení referenční hmotnosti. Výpočet nemusí být přesný pro dané součástky. Přidejte více kusů na váhu, navolte nový počet z numerické klávesnice a stiskněte tlačítko

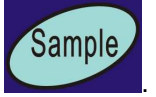

**Pst** – kontrolka je aktivní pokud jsou zadány limity pro limitní – kontrolní vážení

## **KLÁVESNICE**

Na váze je použita membránová klávesnice, popisem jednotlivých tlačítek. Klávesnice je do jisté míry odolná proti vlhkosti, prachu, mastnotě a jiným nečistotám. Její čištění však provádějte pouze vlhkým hadrem s jarovou vodou, bez použití agresivních chemických čisticích prostředků.

Do klávesnice zásadně nepíchejte tvrdými nebo ostrými předměty – může tak dojít k jejímu zničení!

Funkce jednotlivých tlačítek na klávesnici:

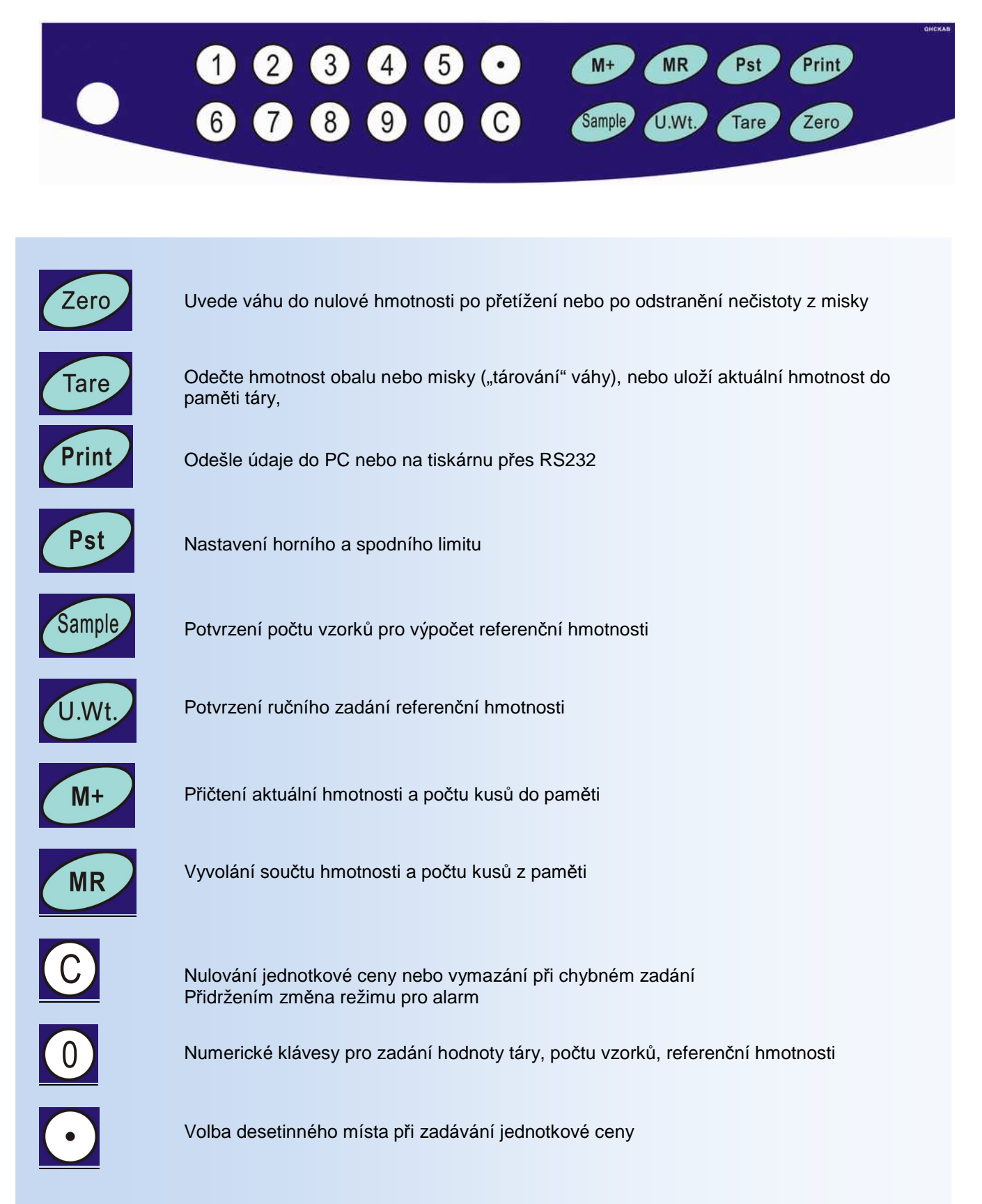

## **VLASTNÍ PROVOZ A OBSLUHA VÁHY**

### **PRVNÍ SPUŠTĚNÍ VÁHY**

Zajistěte, aby byla vážicí miska prázdná a zapněte váhu kolébkovým vypínačem zespodu na pravém boku váhy

(poblíže místa, kde se připojuje do váhy napájecí kabel od adaptéru).

Zerc

Po zapnutí váhy a proběhnutí úvodního testu na všech třech displejích naskočí nulové údaje.

Není-li displej celkové hmotnosti vynulovaný (nebo nesvítí šipka u symbolu ZERO ve spodní části displeje

hmotnosti, stiskněte tlačítko

## **ZÁKLADNÍ VÁŽENÍ – ZJIŠTĚNÍ HMOTNOSTI**

Pro pouhé zjištění hmotnosti položte vážené zboží na váhu a na displeji hmotnosti (levý spodní displej) můžete číst údaj o jeho hmotnosti vyčíslený v **kilogramech**.

Tare

## **VÁŽENÍ S POUŽITÍM TÁRY**

Položte obal na vážící plochu, jakmile se váha ustálí, stiskněte tlačítko

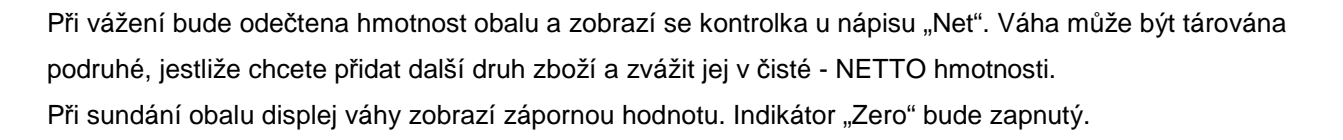

Tare Pro zrušení táry stiskněte tlačítko

## **NASTAVENÍ ZNÁMÉ HMOTNOSTI OBALU RUČNĚ**

Není možné

## **NEBEZPEČÍ PŘETÍŽENÍ**

Nepokládejte na vážící plochu těžší předměty než je maximální váživost váhy. Když se na displeji objeví "- OL -" a ozve se varovný tón, sundejte předmět z váhy, aby se nepoškodil snímač.

## **VÁŽENÍ SOUČÁSTEK**

Zjištění počtu kusů můžete provádět dvěma způsoby.

1. Položíte známé množství kusů na misku, z numerické klávesnice navolíte jaký počet je na misce a

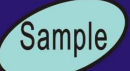

potvrdíte tlačítkem **. Poté stačí na váhu přidávat nebo ubírat součástky a váha ihned** zobrazuje celkovou hmotnost v políčku "HMOTNOST", váhu jednoho kusu v políčku "JEDNOTKOVÁ HMOTNOST" a počet kusů v políčku "POČET ks".

Pokud je při zadání použito malé množství kusů pro přesné určení počtu vážených součástek, váha indikuje

kontrolku pod displejem u symbolu "SAMPLE". Přidejte více kusů na misku a potvrďte tlačítkem **.**  Jinak váha nemusí přesně vypočítat počet kusů.

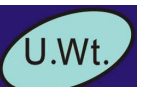

Sample

2. Navolíte referenční hmotnost jednoho kusu, která je předem známa, potvrdíte tlačítkem . Položíte neznámý počet kusů na misku a váha automaticky ukáže celkovou hmotnost v políčku "HMOTNOST",, váhu jednoho kusu v políčku "JEDNOTKOVÁ HMOTNOST" a počet kusů na misce v políčku "POČET ks".

 Budete-li přidávat nebo ubírat součástky, váha bude okamžitě reagovat na změnu a zobrazí aktuální celkovou hmotnost a počet kusů.

Pokud je zadána malá referenční hmotnost pro přesné určení počtu vážených součástek, váha indikuje kontrolku pod displejem u symbolu "U.Wt.". Váha nemusí přesně vypočítat počet kusů. Použijte váhu s vyšší přesností.

#### **Zjištění referenční hmotnosti vzorku**

Ke zjištění referenční hmotnosti, položte známé množství součástek na váhu. Po ustálení displeje zadejte

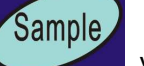

množství za pomocí numerické klávesnice a následně stiskněte tlačítko . Váha zobrazí váhu jednoho kusu (referenční hmotnost) v políčku "JEDNOTKOVÁ HMOTNOST"

Tuto hodnotu si zaznamenáte do tabulky k dané součástce a při dalším vážení ji navolíte z numerické

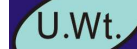

klávesnice a potvrdíte tlačítkem **.** Váha pak bude ihned zobrazovat počet kusů na misce v políčku "POČET ks".

Jestliže je použit obal, položte ho na váhu a vytárujte ho podle návodu.

#### **Platí pravidlo, že čím menší hmotnost má součástka, tím větší počet jich musím položit na misku pro výpočtu referenční hmotnosti.**

#### **Automatický přepočet referenční hmotnosti vážených součástek**.

Váha bude automaticky obnovovat jednotkovou hmotnost, bude-li hmotnost součástky, která je přidávána na misku rovna, nebo bude menší, než hmotnost, která byla stanovena jako referenční. Při obnovení hodnoty uslyšíte zvukový signál. Je dobré zkontrolovat, zda je množství správné, když se jednotková hmotnost automatický obnoví. Tato funkce se vypne, jakmile počet přidaných položek přesáhne počet použitý jako vzorek.

## **KONTROLNÍ- LIMITNÍ VÁŽENÍ**

#### **Nastaveni limitu**

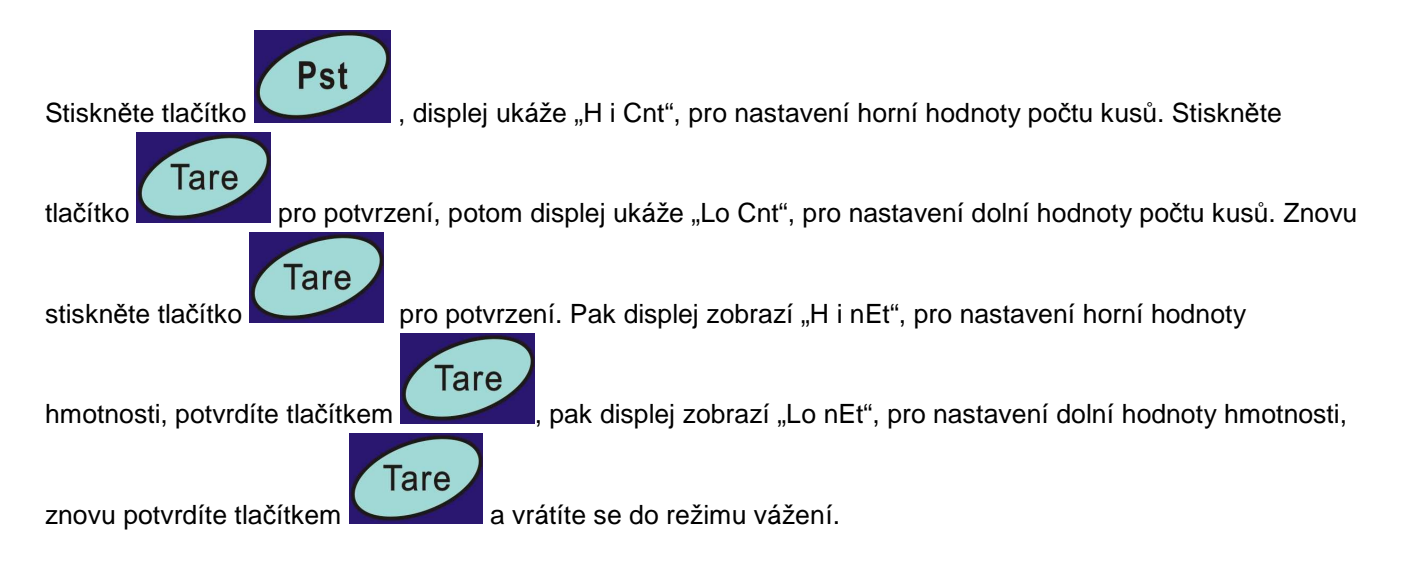

#### **Nastavení alarmu**

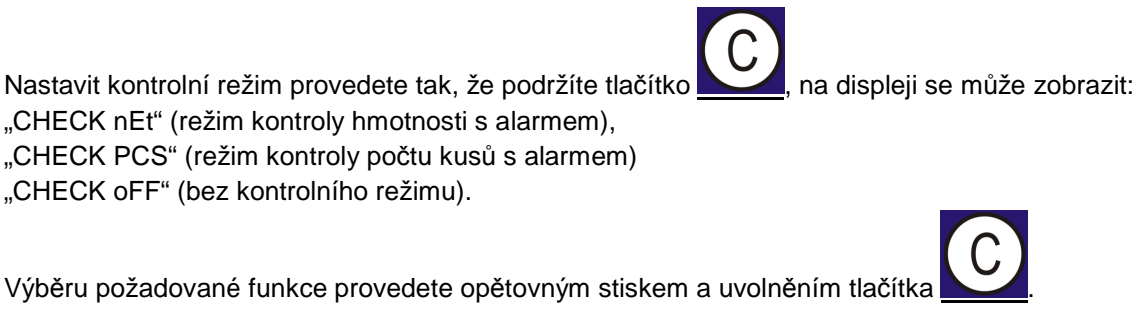

Můžete nastavit, kdy má zaznít zvukový signál

- 1, když hmotnost nebo množství je v limitu
- 2, když hmotnost nebo množství je pod limitem
- 3, když hmotnost nebo množství je mimo limit
- 4, když hmotnost nebo množství je nad limitem

O tom, jak se nastaví režim pro zvukový signál se dočtete v uživatelském nastavení

## **SČÍTACÍ OPERACE**

#### **Sčítání položek - manuálně**

Hodnoty hmotnosti a počtu kusů zobrazené na displeji mohou být sčítány v paměti stisknutím tlačítka

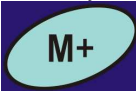

Na displeji "Hmotnost" se zobrazí celková hmotnost, displej "Počet ks" ukáže celkový součet kusů a displej "Jednotková hmotnost" zobrazí, kolikrát byla položka přidána do paměti.

Hodnoty se ukážou na displeji po dobu cca 2 sekundy a poté se váha vrátí do normálního režimu.

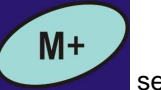

Pro přičtení další položky do paměti tlačítkem se musí váha vrátit na nulu nebo být v záporné hodnotě, teprve potom se uloží hodnoty do paměti.

Sčítání můžete opakovat až 99x, nebo dokud bude stačit délka displeje.

#### **Vyvolání součtové paměti**

**MR** K zobrazení uložených součtů stiskněte tlačítko . Hodnoty se ukážou na displeji po dobu cca 2 sekundy a poté se váha vrátí do normálního režimu.

#### **Vymazání součtové paměti**

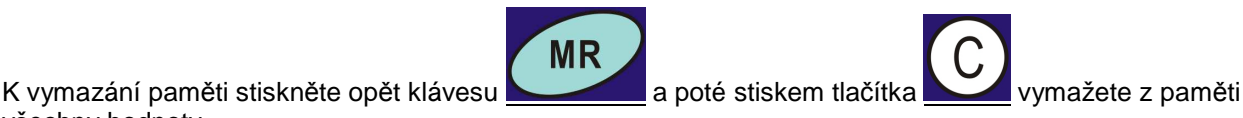

všechny hodnoty.

#### **Sčítání položek – automaticky**

Váha může být nastavena do automatického sčítání dle uživatelského nastavení, když se položí zátěž na váhu. Váha automaticky přičte hodnoty, pokud před položením další hmotnosti projde nulou.

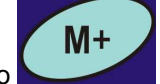

I tak je tlačítko stále aktivní a může být použito pro ruční uložení hodnot.

## **NASTAVENÍ ŘEŽIMU PODSVÍCENÍ DISPLEJE**

Pro vstup do režimu nastavení parametrů držte tlačítko dokud váha na displeji nezobrazí "EL xx"

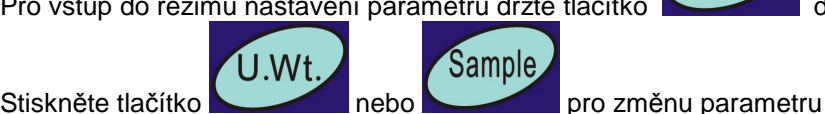

**Pst** 

ON: podsvícení svítí vždy OFF: bez podsvícení.

AU: podsvícení se zapne když na váhu položíte předmět a vypne, když se váha ustálí na nule.

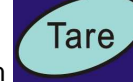

Volbu potvrďte tlačítkem

Tare

Tare

## **UŽIVATELSKÉ NASTAVENÍ - KONFIGURACE VAH**

Vstup do režimu nastavení

Chcete-li nastavit parametry, je nutné vstoupit do menu chráněné zóny. To se provádí zadáním hesla, pokud je požadována.

Pro vstup do režimu nastavení parametrů během úvodního testu stiskněte krátce tlačítko . Váha na displeji zobrazí "Pin"

Stiskněte 4x tlačítko . Na displeji se zobrazí "Pin-- - - " Stiskněte tlačítko

Tím jste vstoupily do režimu nastavení parametrů

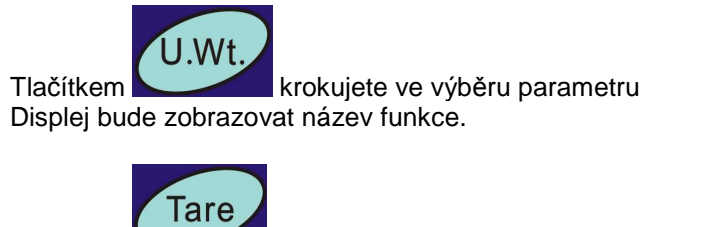

Tlačítkem vstupujete do nastavení funkcí Zero Tlačítkem vystoupíte z nastavení a vrátíte se do režimu vážení

**Změna parametrů od kroku F1, F2, F3, F5, F9, F11 je vyhrazena pouze pro servisní organizace.**

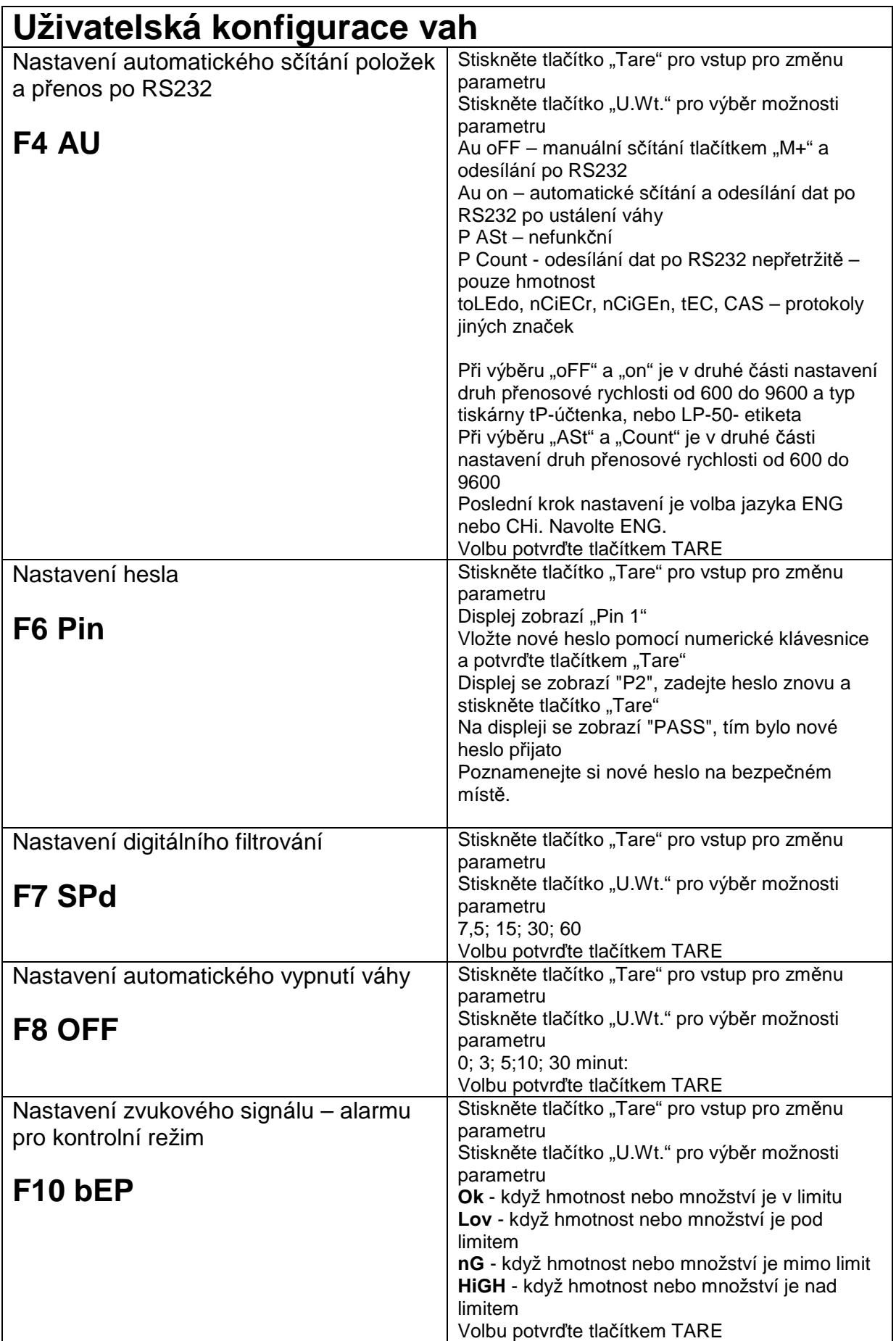

## **KOMUNIKACE RS-232**

**Specifikace:**  ASCII kód

4800 Baud

8 datových bitů

Bez parity

Konektor: 9 pin samice

Pin 2: RxD

Pin 3: TxD

Pin 4: + 5V

Pin 5: GND

#### **Příkazy z PC:**

Z <CR> <LF> Chcete-li nastavit váhu na nulu

T <CR> < LF > Chcete-li váhu tárovat

C <CR> < LF > vymazat hodnotu

T5465 <CR> <LF> Chcete-li vytárovat obal o známé hmotnosti např.5465 kg

U9, 608446 <CR> <LF> Pro zaslání jednotkové - referenční hmotnosti např.9,608446

P10 <CR> <LF> Pro zaslání počtu kusů např. 10 ks na váze pro výpočet referenční hmotnosti

M + <CR> <LF> Chcete-li přičíst hmotnost a počet kusů do paměti

MC <CR> <LF> pro vymazání paměti

S <CR> <LF> váha začne odesílat data nepřetržitě po obdržení tohoto příkazu. Pokud příkaz není

opakován do 30 sekund, přenos se zastaví.

#### **Komunikace:**

ST,GS, 0.0000,kg<CR><LF> hmotnost TARE 0.0000,kg<CR><LF> hmotnost obalu U.W. 86.9018 g<CR><LF> referenční hmotnost kusu PCS 0pcs<CR><LF> počet kusů T.NO. N <CR> <LF> počet položek, které byly přičteny do paměti

T. WGT. N kg <CR> <LF> součet hmotnosti v paměti

T. PCS. Ks N <CR> <LF> součet množství kusů v paměti.

#### **Následující příklady ukazují protokoly za těchto podmínek**:

1. Operace ukazuje prázdnou váhu zadanou jednotku hmotnost pro výpočet

```
1.[RX] 
ST,GS, 0.0000,kg<CR><LF> 
TARE 0.0000,kg<CR><LF> 
U.W. 86.9018 g<CR><LF> 
PCS 0pcs<CR><LF>
T.NO. 0<CR><LF> 
T.WGT. 0.0000,kg <CR><LF> 
T.PCS. 0pcs <CR><LF> 
<CR><LF> 
<CR><LF>
```
2. Operace ukazuje hmotnost pro 20 ks položených na váhu

Nyní PC pošle příkaz M+ akumulace

2.[RX] ST,GS, 1.7380,kg<CR><LF> TARE 0.0000,kg<CR><LF> U.W. 86.9018 g<CR><LF> PCS 20pcs<CR><LF> T.NO. 0<CR><LF> T.WGT. 0.0000,kg <CR><LF> T.PCS. 0pcs <CR><LF> <CR><LF> <CR><LF> [TX] M+<CR><LF>

3. Operace ukazuje kumulované hodnoty do paměti a hmotnost na váze

3.[RX] ST,GS, 1.7380,kg<CR><LF> TARE 0.0000,kg<CR><LF> U.W. 86.9018 g<CR><LF> PCS 20pcs<CR><LF> T.NO. 1<CR><LF> T.WGT. 1.7380,kg <CR><LF> T.PCS. 20pcs <CR><LF> <CR><LF> <CR><LF>

4. Operace ukazuje kumulované hodnoty do paměti a prázdnou váhu

4.[RX] ST,GS, 0.0000,kg<CR><LF> TARE 0.0000,kg<CR><LF> U.W. 86.9018 g<CR><LF> PCS 0pcs<CR><LF> T.NO. 1<CR><LF> T.WGT. 1.7380,kg <CR><LF> T.PCS. 20pcs <CR><LF> <CR><LF> <CR><LF>

5. Operace ukazuje kumulované hodnoty do paměti a znovu hmotnost na váze

Nyní PC pošle příkaz M+ akumulace

5.[RX] ST,GS, 3.4760,kg<CR><LF> TARE 0.0000,kg<CR><LF> U.W. 86.9018 g<CR><LF> PCS 40pcs<CR><LF> T.NO. 1<CR><LF> T.WGT. 1.7380,kg <CR><LF> T.PCS. 20pcs <CR><LF>  $[TX]$ M+<CR><LF>

#### 6. Operace ukazuje kumulované hodnoty do paměti a hmotnost na váze

6.[RX] ST,GS, 3.4760,kg<CR><LF> TARE 0.0000,kg<CR><LF> U.W. 86.9018 g<CR><LF> PCS 40pcs<CR><LF> T.NO. 2<CR><LF> T.WGT. 5.2140,kg <CR><LF> T.PCS. 60pcs <CR><LF> <CR><LF> <CR><LF>

#### 7. Operace ukazuje kumulované hodnoty do paměti a prázdnou váhu

Nyní PC pošle příkaz MC pro vymazání paměti

7.[RX] ST,GS, 0.0000,kg<CR><LF> TARE 0.0000,kg<CR><LF> U.W. 86.9018 g<CR><LF> PCS 0pcs<CR><LF> T.NO. 2<CR><LF> T.WGT. 5.2140,kg <CR><LF> T.PCS. 60pcs <CR><LF> <CR><LF> <CR><LF> [TX] MC<CR><LF>

#### 8. Operace ukazuje prázdnou váhu s vymazanou pamětí

8.[RX] ST,GS, 0.0000,kg<CR><LF> TARE 0.0000,kg<CR><LF> U.W. 86.9018 g<CR><LF> PCS 0pcs<CR><LF> T.NO. 0<CR><LF> T.WGT. 0.0000,kg <CR><LF> T.PCS. 0pcs <CR><LF> <CR><LF> <CR><LF>

#### Protokol komunikace při nastavení F4= "P Count"

ST,GS, 63, g

ST,GS, 63, g

ST,GS, 63, g

ST,GS, 63, g

- ST,GS, 63, g
- ST,GS, 63, g

#### Protokol komunikace při nastavení F4="Au oFF" a "AU on"

NO. 1 GS 62 g U.W. 1.22748 g

PCS 50pcs

NO. 2

GS 122 g

U.W. 1.22282 g

PCS 100pcs

## **SIGNALIZACE A CHYBOVÁ HLÁŠENÍ**

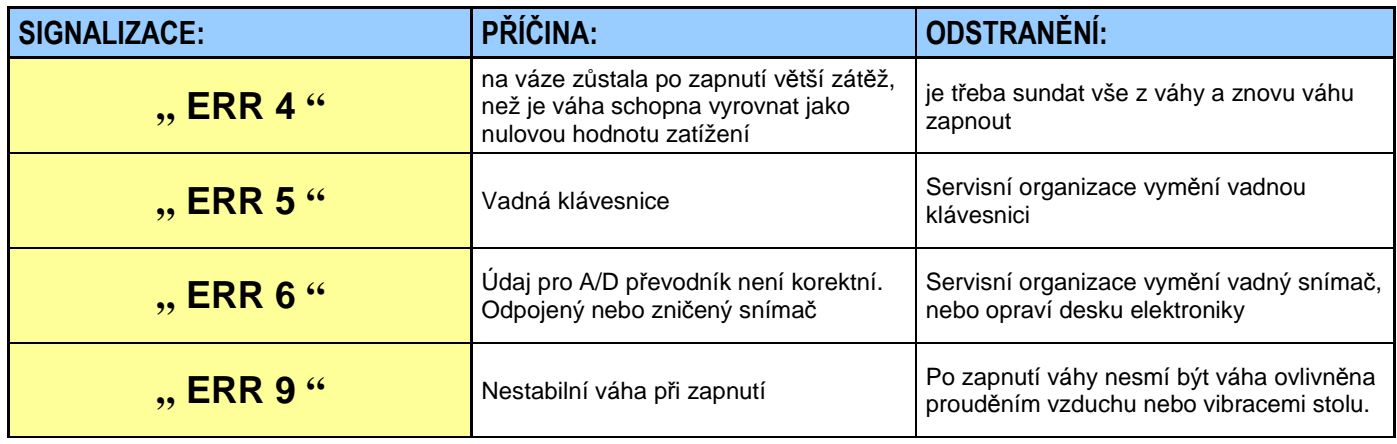

## **TECHNICKÁ SPECIFIKACE VAH**

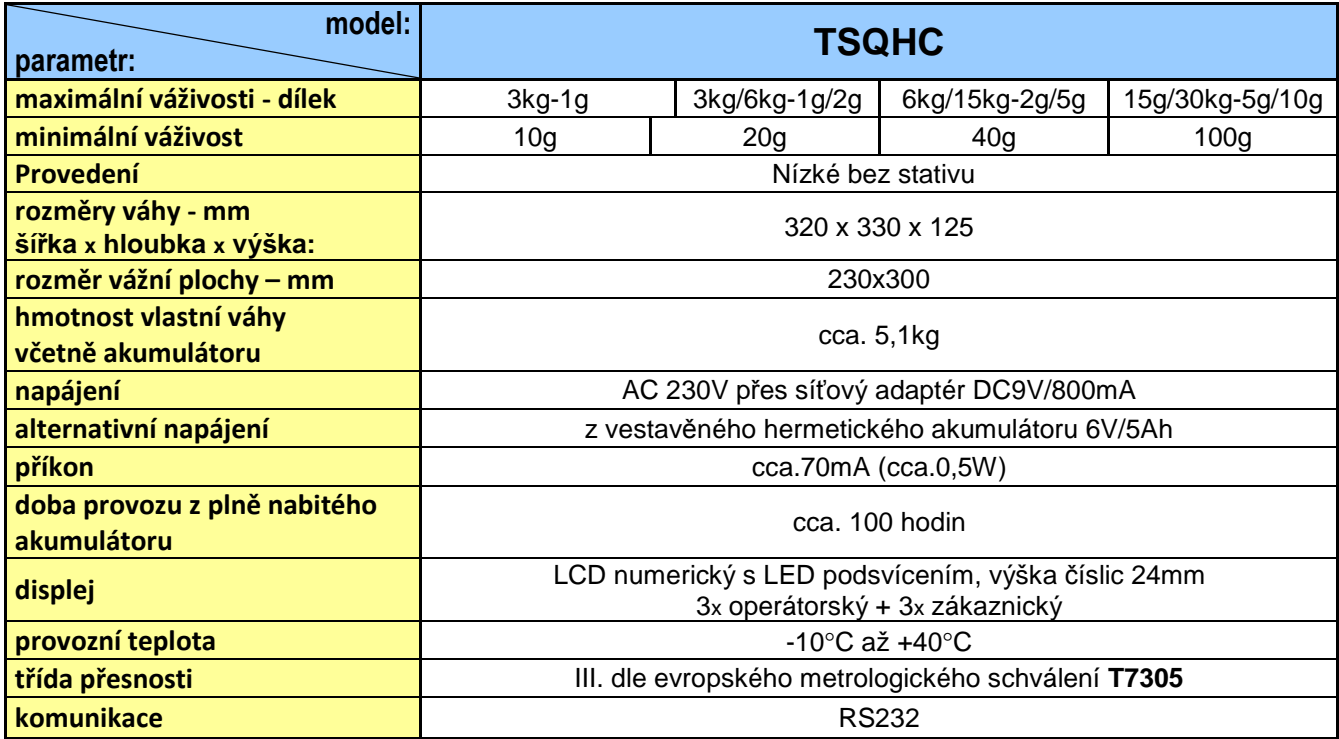

## **OVĚŘENÍ (CEJCHOVÁNÍ) VÁHY**

Pokud je váha používána jako stanovené měřidlo (zejména v obchodním styku), je třeba, aby byla ověřena – jak ukládá Zákon č.505/1990 o metrologii.

Ověření váhy spočívá v přezkoušení jejích vlastností a parametrů a je kromě jiného podmíněno čitelným výrobním (typovým) štítkem, umístěným na boku plastového krytu váhy. Pokud daná váha splňuje podmínky pro ověření, je označena ověřovacími značkami.

**První přezkoušení a ověření** neboli tzv. **ES zkoušku váhy** může provést výrobce, nebo Český metrologický institut, jako státní metrologický orgán v ČR.

**Následné ověření**, vždy po dvou letech, může v ČR provést pouze Český metrologický institut, nejlépe ve spolupráci s pověřenou servisní firmou, která před ověřením zkontroluje vlastnosti dané váhy a zajistí, aby parametry váhy splňovaly podmínky pro ověření.

Jako ověřovací značky jsou aplikovány:

Ochranný štítek (na spodní straně váhy), zamezující neoprávněnému přístupu do nastavení váhy. Dále je ověřovacím štítkem přelepen výrobní štítek dané váhy. Při prvním ověření se poblíže výrobního štítku je také

vvlepen zelený štítek s písmenem **WI** a značka "CE" s číslem notifikované organizace.

## **CO OBSAHUJE STANDARDNÍ DODÁVKA VÁMI ZAKOUPENÉHO ZAŘÍZENÍ**

Vaše zařízení je standardně dodáno s tímto příslušenstvím:

- kartonová krabice s polystyrénovým lůžkem
- Návod k obsluze v českém jazyce
- vlastní váha
- síťový adaptér DC9V/800mA
- plastová vážicí miska s nerezovým krycím plechem

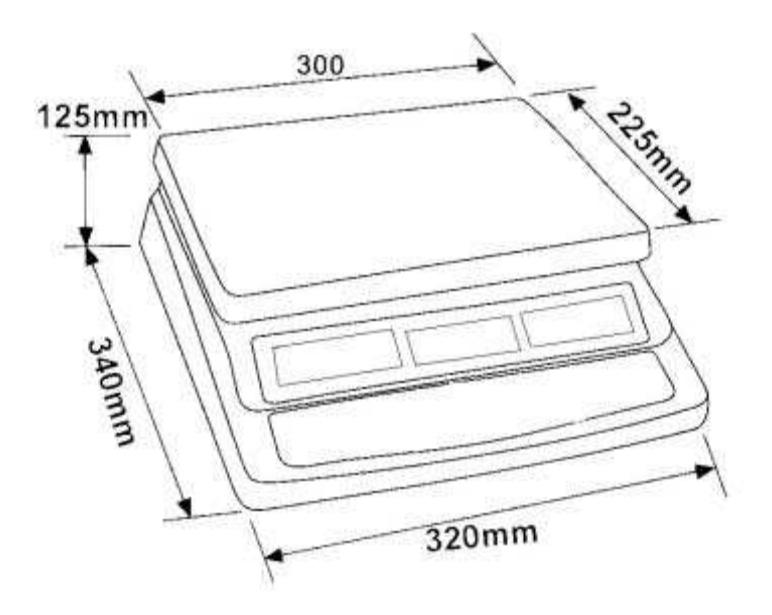

# **Záru***č***ní list TSCALE**

Model **TSQHC** 

## **Záruční doba**

- Dodavatel poskytuje záruku na výše specifikované zboží po dobu …… měsíců ode dne nákupu.
- Záruční doba se nevztahuje na spotřební materiál.
- Místo plnění záručních podmínek se rozumí provozovna dodavatele.

## **Podmínky záruky**

- Zboží bylo nainstalováno oprávněnou osobou.
- Kupující dodržuje pokyny prodávajícího.
- Kupující uplatňuje nárok na záruční opravu u dodavatele.
- Kupující předloží řádně vyplněný záruční list.
- V případě plnění záručních podmínek u zákazníka, tento hradí dopravní náklady, které vzniknou .
- V době záruky, musí spotřební materiál (barvící pásky, papírové pásky,etikety,) nakupovat výhradně u prodejce.

### **Důvody zániku nároku na záruční opravu pokud:**

- výrobek nebyl provozován nebo skladován v souladu s technickými podmínkami uvedenými v návodu na obsluhu.
- výrobek obsluhovala neoprávněná osoba.
- vada byla způsobena nešetrným zacházením s výrobkem (mechanické poškození, polití tekutinami, posypání všemi materiály).
- vady způsobené vlivem prostředí (extrémní teploty, vlhkost, agresivní prostředí, biologičtí škůdci).
- vady, které vznikli poruchou elektrické sítě (výpadkem proudu, podpětím, přepětím, elektromagnetickým polem, od poruchových interferencí a šumů).

Uvedená záruka je platná pouze pro prvního majitele.

FIRMA LESAK S.R.O. NEBUDE V ŽÁDNÉM PŘÍPADĚ ZODPOVĚDNA ZA PŘÍMÉ, NEPŘÍMÉ, ZVLÁŠTNÍ, NÁHODNÉ NEBO NÁSLEDNÉ ŠKODY VZNIKLÉ POUŽÍVÁNÍM PRODANÉHO VÝROBKU, A TO ANI V PŘÍPADĚ PŘEDCHOZÍHO UVĚDOMĚNÍ FIRMY O MOŽNOSTI VZNIKU TAKOVÉTO ŠKODY. Zvlášť zdůrazněno, firma LESAK s.r.o. není zodpovědna za vzniklé náklady jako např.: újmy zisku nebo příjmů, ztráty zařízení, škody vzniklé používáním, ztráty softwarového vybavení a dat, nároky dalších subjektů nebo zástupců apod.

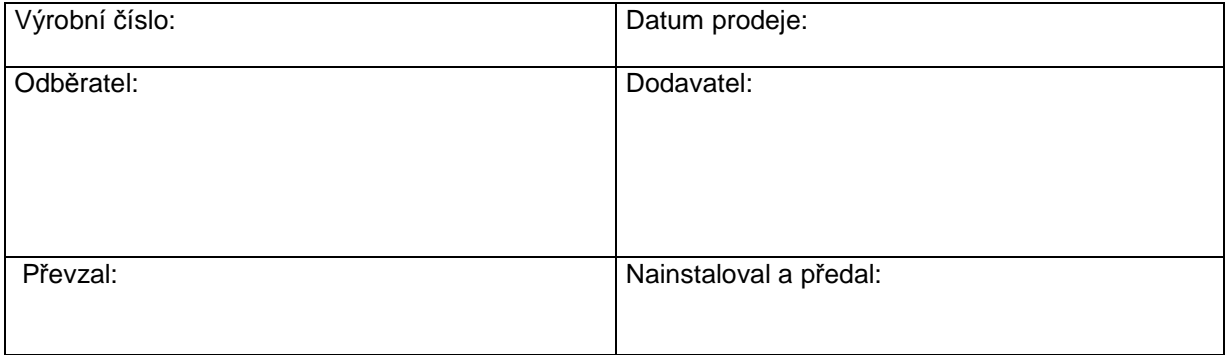